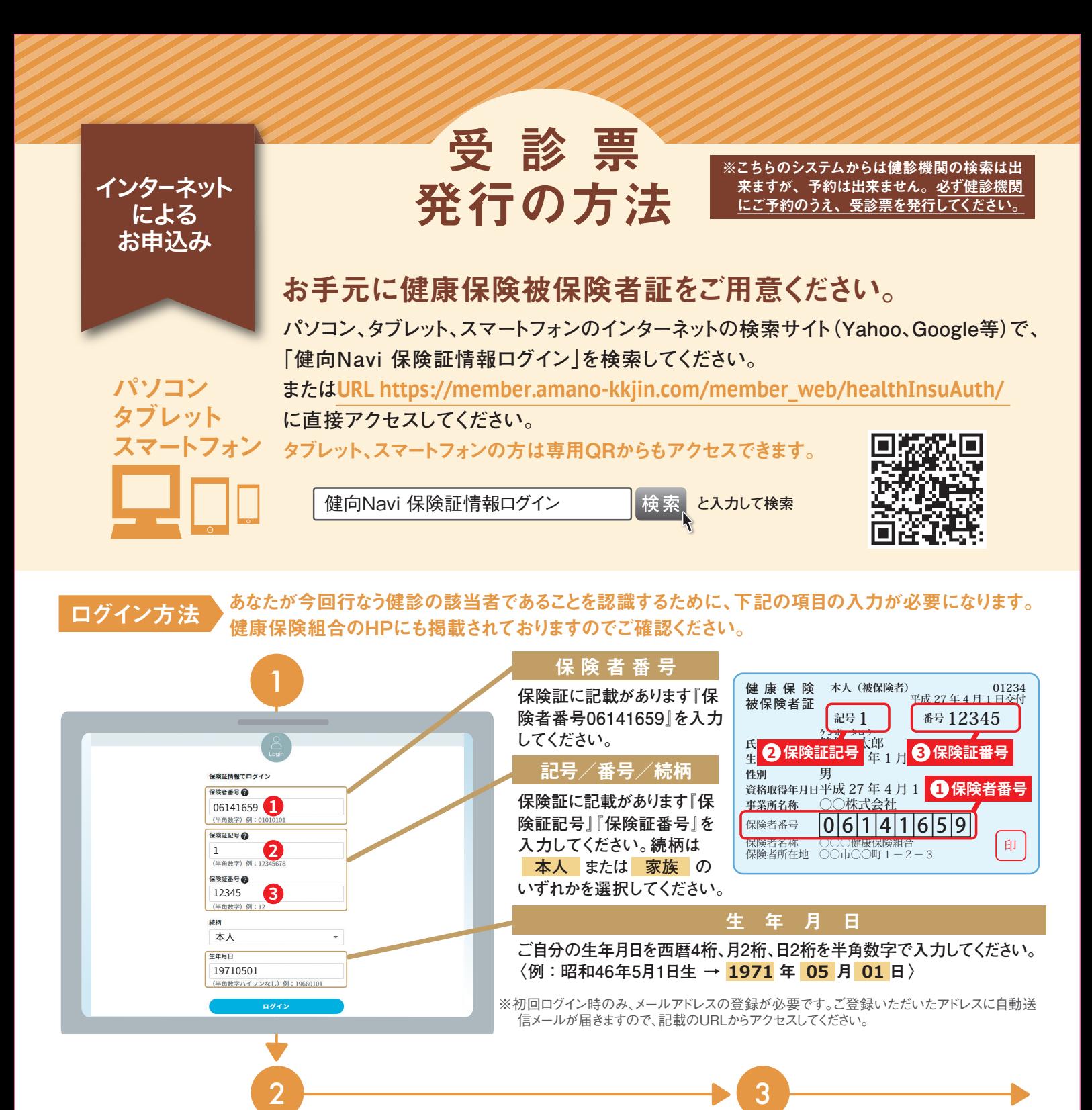

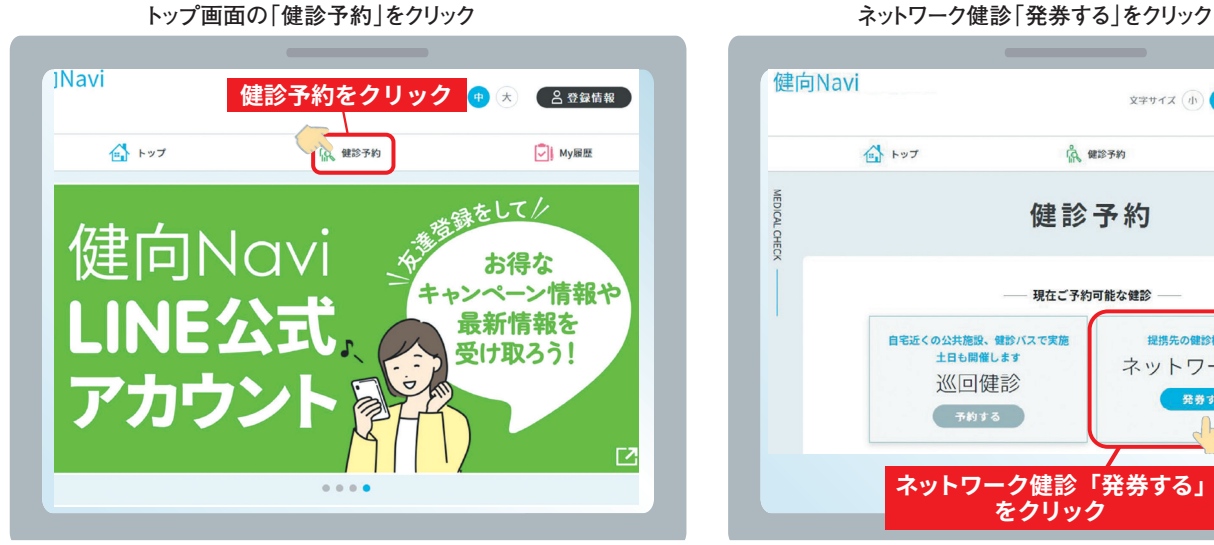

健向Navi 文字サイズ(小) 中 大) 2登録情報 ← トップ Q 健診予約 **DI My服歴** 健診予約 CHEC 現在ご予約可能な健診 生の健多場間で安装 ネットワーク健診 巡回健診 発着する 予約する **ネットワーク健診「発券する」 をクリック**

**(注1)巡回健診のボタンはご家族向けの全国巡回健診の対象者のみ表示されます。**

※受診票を紛失された方や婦人科などの後日受診で再度発行を希望される方も同様の手順になります。 ※健診当日組合に加入していない場合は、受診不可です。全額自己負担となりますので、ご了承ください。 ※スマートフォン等の画面提示では受診できません。必ず受診票を印刷し、健診機関へ提出してください。

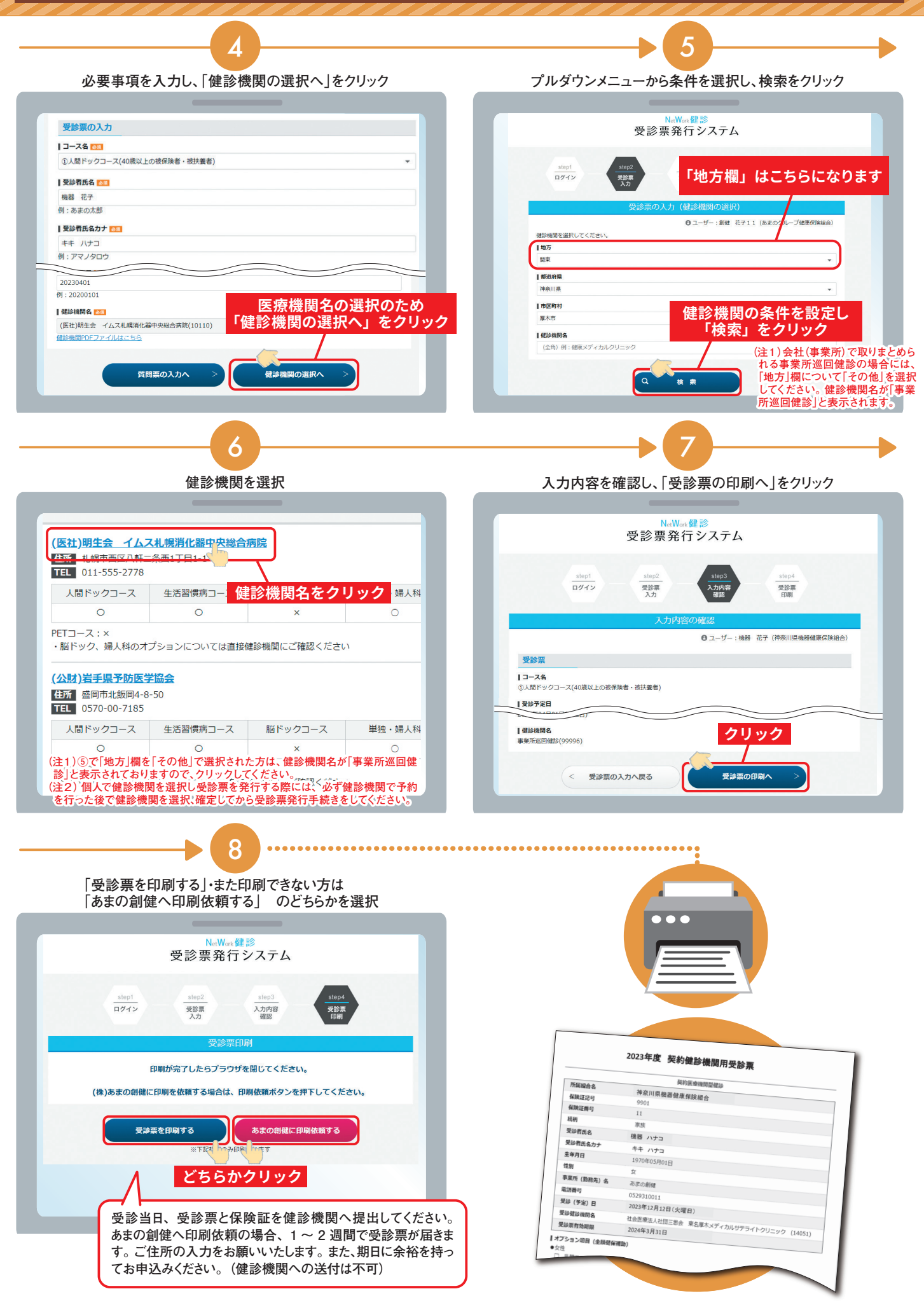